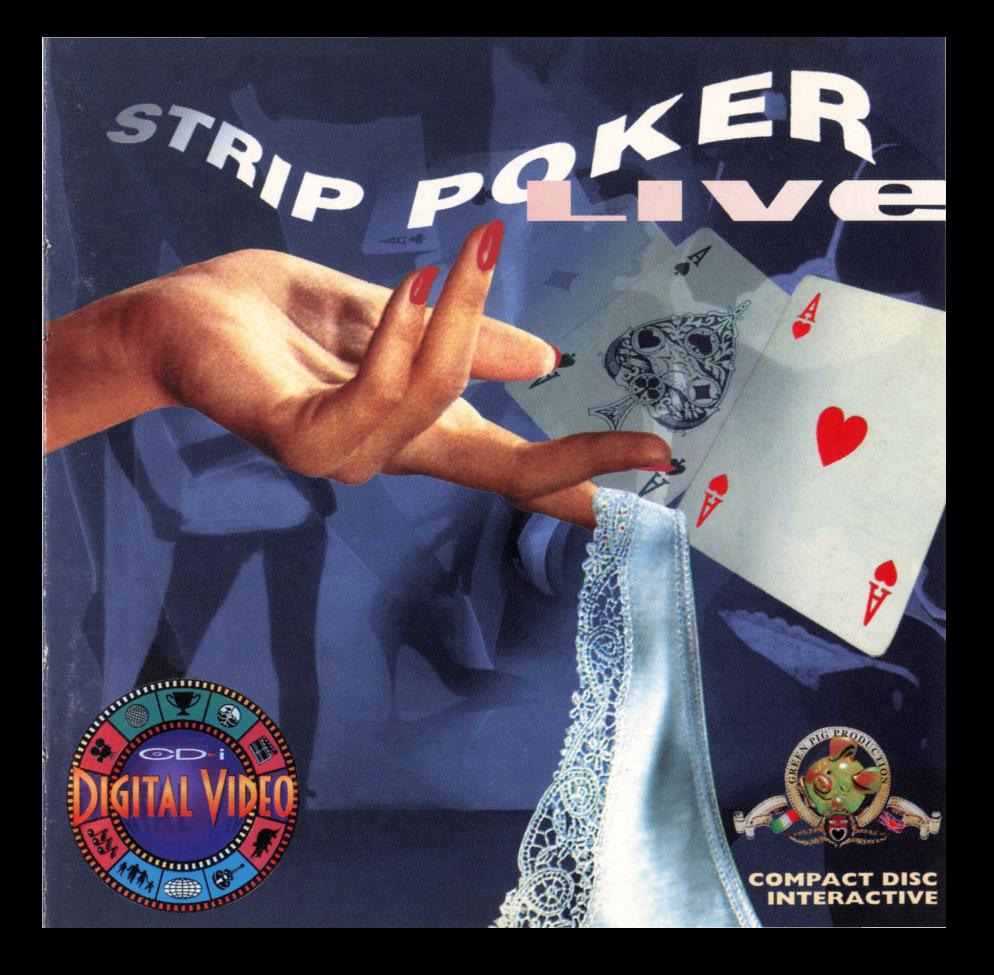

## Una produzione GreenPig Production

Direttore editoriale Valeria Eletti

Produttore esecutivo Stefano Lamon

Sviluppo software e grafica originale In.CiDi srl

Codifica MPEG Valkieser Multimedia NV

Packaging Studio Convertino

Hanno contribuito allo sviluppo del titolo: Agenzia CLAN, Mar sha And erson, Alessandro Cambi, Manlio Cangelli, Rinaldo Gaspari, Sergio Giannetta, Giorgio Morlacchi, Sofia Scatena, Ezio Tilli

#### A production of GreenPig Production

Publishing director Valerio Eletti

Executive producer Stefano Lamon

Software and graphics In. CiDi srl

**MPEG Coding** Valkieser Multimedia NV

> Packaging Studio Convertino

,,

Acknowledgements: Agenzia CLAN, Marsha Anderson, Alessandro Cambi, Manlio Cangelli, Rinaldo Gaspari, Sergio Giannetta, Giorgio Morlacchi, Sofia Scatena, Ezio Tilli

Benvenuti in uno dei titoli più eccitanti della nuova editoria multimediale interattiva. Giocare è molto semplice.

Se questa è la prima volta che adoperate un CD-I, vi consigliamo di leggere questo libretto prima di incominciare a giocare.

Se invece avete già "navigato" nel mondo del CD-I, inserite il disco e cominciate a giocare:<br>buon divertimento!

 $W$  **elcome** to one of the most  $\overline{a}$  exciting titles of the new interactive multimedia.

If this is the first time you have used CD-I, we suggest that you read this booklet before you begin to play. If instead, you have already "navigated" in the world of CD-I, just insert the disc and begin playing. Have fun!

Come giocare con "Strip Poker Live" **l** 

"Strip Poker Live" è un poker virtuale durante il quale si possono "spogliare" i compagni (o le compagne) di gioco, se sarete abbastanza abili da batterli al tavolo verde. Con una novità assoluta: lo "strip tease" è filmato, e a spogliarsi saranno bellissimi modelli e modelle.

E' consentito bluffare, ma attenzione: non potete barare! Le regole del gioco sono le stesse del poker internazionale.

Per i possessori di CD-I con cartuccia Digitai Video

"Strip Poker Live" contiene quasi 50 videoclip digitali. Nel caso in cui il vostro lettore CD-I sia dotato della cartuccia Digitai Video, potrete vedere questi filmati a pieno schermo. In caso contrario, essi v errano mostrati in un riquadro più piccolo. Per informazioni sulla cartuccia Digitai Video, contattate il vostro rivenditore di fiducia.

#### How To Play "Strip Poker Live"

"Strip Poker Live" is a virtual game of poker during which you can make your friends strip if you are good enough to beat them on the green table. With the  $newest technique, the "strip tease" really"$ happens!

You can bluff, but you can't cheat. The rules of the game are the same as internationally known poker.

For the owners of CD-I with a Digital **\"idl•o eartridge** ·

**''Strip Poker Live'' contains almost 50** digital video clips. In case your CD-I reader contains a Digital Video cartridge, **you can see these films on a full screen. In** the opposite case, they will be shown on a small screen. For information on the Digital Video cartridge, contact your retailer.

# $R$  egole generali

Ogni giocatore parte con una somma iniziale di 100 fiches a disposizione; se durante il gioco il proprio capitale scende sotto lo zero, il giocatore deve reintegrarlo vendendo, per 100 fiches, un capo di abbigliamento tra quelli indossati. I capi di abbigliamento ceduti in cambio delle fiches vengono in seguito riacquistati pagandoli con un'identica<br>somma.<br>Le cifre possibili delle puntate vanno da 5 a 25 fiches, a incrementi di 5 per volta.<br>Quando uno dei due giocatori rimane nudo,

# Uso di "Strip Poker Live"

Per giocare con "Strip Poker Live" dovrete<br>semplicemente usare il telecomando,<br>selezionando col pulsante 1 le zone attive<br>dello schermo.

Una volta avviato il disco, al termine della<br>sigla di apertura inserite il codice di accesso, selezionando le seguenti carte: QQQQK; selezionate poi la lingua desiderata con il pulsante l.

Scegliete quindi il vostro compagno (o compagna) di gioco, leggete la sua scheda personale e premete un pulsante per proseguire.

A questo punto vi verrà chiesto di attivate o disattivate con il pulsante 1 le voci corrispondenti e premete il pulsante 2 per confermare.

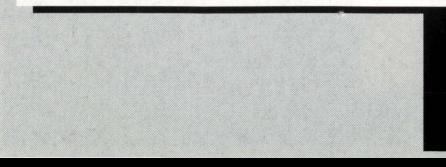

### Generai Rules

Each player starts with 100 chips at his/her disposition. If during the game his/her capital goes under *zem,* thc player can get back in the game by selling a garment which he/she has on for 100 chips.

Garments given up for chips can be bought back **for the same sum.** 

The possible numbers of bets go from  $5$  to  $25$  chips, raising by  $5$  each time.

When one of the players is nude, naturally, he/she has lost the game.

Use of "Strip Poker"

To pia>· "Strip Poker LiYe" you must simply use *the* **remote contro!, selecting** *the* **active area** *hy*  **pressing button one on the screen.** Once the disk has started, at the end of the opening signal, insert the access code, selecting the following cards:  $QQQQK$ ; then select the desired language, pressing button one.

 $Choose$  *vour friend* with whom you want to **play, read his/her personal data and press a key** to go ahead.

At this point you will be asked to list the garments you are wearing; activate or disactivate the corresponding figure by  $presing$  button one and then press button two  $to$  confirm.

Verrà visualizzata la schermata di gioco, con il tavolo verde, le fiches sulla sinistra, le vostre carte in basso, le carte del vostro partner al centro, il portacenere sulla

- le fiches indicano una puntata (o un rilancio). Selezionando questa zona dello schermo appare al centro del tavolo un numero che indica l'entità della puntata, che può essere aumentata o diminuita continuando a premere con il pulsante l.

Confermate la somma con il pulsante 2; - le carte del partner devono essere selezionate se volete cambiare le vostre carte (nella prima fase del gioco) o se volete vedere quelle del vostro partner (seconda fase

del gioco); - il portacenere vi permette di passare o abbandonare la mano; - le vostre carte: selezionandole con il pulsante l, nella fase di cambio, vengono seconda volta, verranno riportate in condizione normale e, quindi, non verranno cambiate. Premete il pulsante 2 per confermare.

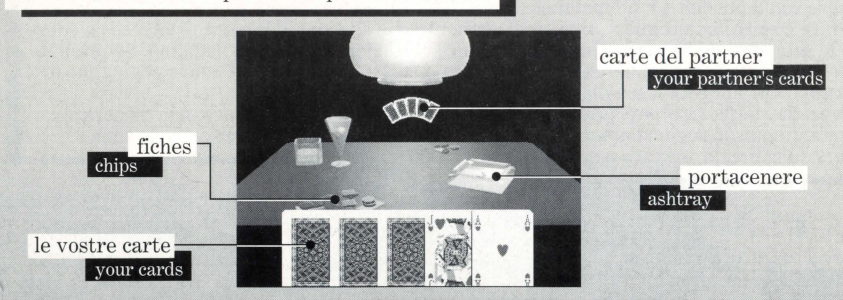

The game board will appear on the screen with its green table, chips on the left, your cards at the bottom, your partner's cards in the center, the ashtray on the right. Each one of these areas will be used during the game, in particular:

-the chips indicate a bet (or raising a bet). Selecting this area of the screen a number appears in the center of the screen that indicates the number of the bet (that can be raised or lowered, continuing to press the button). The number can be confirmed by pressing button two.

-your opponent's cards must be selected to indicate that you want to change your cards (in the first part of the game) or that you want to see those of your partner (second phase of the game)

- the ashtray indicates that you want to pass or quit your hand

-your cards: Selecting them by pressing button one, in the exchange phase, they are turned over on their backs indicating that they must be changed. Selecting them a second time, they will be put in an upright position and therefore will not be changed. Press button two to confirm.

In breve, la sequenza di gioco è la seguente: ■<br>- selezionate le fiches fino a far apparire la cifra della puntata, e confermate col pulsante 2:

- attendete la risposta del vostro partner;<br>- selezionate le fiches per l'eventuale rilancio, e quindi le carte del vostro partner per cambiare, oppure selezionate il posacenere per passare o abbandonare (passerete se tocca a<br>voi parlare in fase di apertura o di rilancio, abbandonerete negli altri casi);<br>- selezionate le carte da cambiare, se necessario,

- 
- 
- -la chiusura e il controllo della vincita, ovviamente, sono gestite dal CD-I; per proseguire basta premere un pulsante qualsiasi.
- 

Quando il vostro partner, in seguito a una perdita, sarà costretto a "vendere" un indumento, se lo toglierà lentamente davanti a voi, con una sequenza video di grande appeal. Alla fine del filmato, potete tornare al tavolo verde selezionando i quattro assi, ma se non avevate<br>visto bene la sequenza dello "strip" e proprio vi piacerebbe rivederla, è concesso il bis: basta premere con il pulsante 1 sul maialino...<br>Se sarete così abili da togliere al vostro partner anche l'ultimo indumento, potrete rivedere

tutte le sequenze dello "strip", una dopo l'altra, selezionando ancora il maialino. Se premete invece sui quattro assi, inizierete un'altra partita, naturalmente con il nuovo compagno (o

Se invece la sfortuna vi perseguiterà fino a rimanere nudo e senza fiches, non disperate: premete un pulsante e iniziate una nuova partita. Può darsi che la dea della fortuna si spogli ... della benda, e vi accordi le sue grazie!

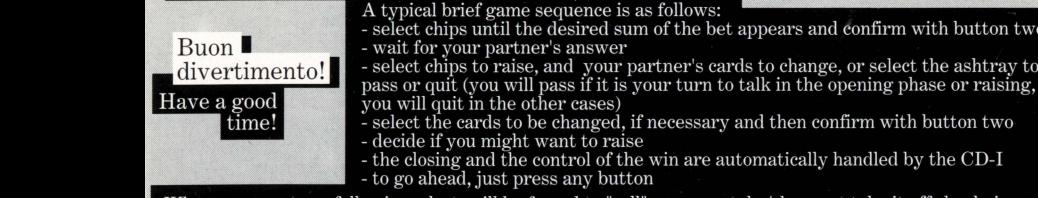

When your partner, following a lost, will be forced to "sell" a garment, he/she must take it off slowly in front of you along with a very appealing video sequence. At the end of the film, you can get back to your game by selecting the 4 aces, but if you haven't seen the film of your "strip tease" very well and you would really like to see it, an encore is permitted: just press button one on the little pig. If you are good enough to win down to your partner's last garment, you can see each of the filmed "strip" sequence, selecting the little pig again. If instead, you press the 4 aces, you will begin another game, with another partner of your choice. If luck continues to elude you until you are completely nude without any chips, don't despair: press a button and a new game will begin - maybe Lady Luck will smile on you!

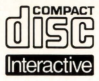

The Compact Disc Interactive System brings a new  $\underline{\text{U}}$  experience to television: interactive programming using<br>Interactive dicital video and superior sound reproduction that audie digital video and superior sound reproduction that audiences

have come to expect from the Compact Disc medium. In using CD-I discs, vewers will operate a remote controller for three basic functions:

- $\bullet$ Cursor movement Allows the viewer at designated times to position the cursor anywhere on the screen to select a program activity, or in any other way select an active zone or object on the screen
- Action Button One Identified by one dot •, this button is used to  $\bullet$ initiate a given program activity selected by the cursor
- $\bullet$ Action Button Two Identified by two dots • •, this button may either duplicate the functions of Action Button One or offer additional functionality.

To locate the cursor and action buttons on your remote controller, please refer to the Instruction Manual of your CD-I player. Please note: functions may vary according to the title played. For more information, you may select special "Help" programs available on most CD-I titles.

In storing and handling your CD-I program, you should apply the same care as with conventional Compact Discs. No further cleaning is necessary if the Compact Disc is always held by the edges and is replaced in its case directly after playing. Should your CD-I disc display artifacts or playback problems, please remove it from the player and wipe it with a clean and lint-free, soft, dry cloth, always in a straight line from centre to edge. No solvent or abrasive cleaner should ever be used on the disc.

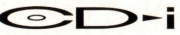

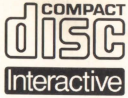

**Il Compact Disc lnterattivo** aggiunge nuove potenzialità alla televisione: la possibilità di interagire con il programma e la qualità digitale delle immagini e del suono.

Per utilizzare il CD-I, gli spettatori hanno a disposizione un telecomando con tre funzioni di base:

# • **Cursore**

Il telecomando permette allo spettatore di muovere e posizionare il cursore sullo schermo per selezionare un'attività, una zona attiva o un oggetto.

# • **Pulsante UNO**

Identificato con un punto •, questo pulsante viene utilizzato per far partire l'attività selezionata con il cursore.

# • **Pulsante DUE**

Identificato con due punti • •, il pulsante può avere le stesse funzioni del pulsante uno oppure offrire nuove possibilità a seconda del disco inserito. L'icona "AIUTO", presente nella maggior parte dei programmi, indicherà come utilizzarlo.

Per maggiori informazioni sull'uso del telecomando, consultare il manuale d'istruzioni del lettore CD-I.

Nel conservare e nel maneggiare il disco CD-I, usare le stesse precauzioni che per un normale Compact Disc.

Non è necessario pulire il disco se lo si prende alle estremità e lo si ripone nel contenitore dopo l'uso. Se il disco CD-I dovesse avere problemi nella riproduzione di suoni e immagini, estrarlo e pulirlo con un panno di cotone morbido e asciutto, passandolo dal centro verso l'esterno. Non utilizzare solventi o smacchiatori abrasivi.

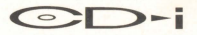